# **คู่มือการลงทะเบียนโครงการเสริมสร้างศักยภาพและพัฒนาดุลยภาพของข้าราชการ ประจำปีงบประมาณ พ.ศ. ๒๕๖๗**

## **เงื่อนไขการสมัครเข้าร่วมโครงการ**

#### **๑. กลุ่มที่ ๑ หลักสูตรปัจฉิมนิเทศข้าราชการเกษียณอายุราชการ**

๑.๑ ผู้สมัครเข้าร่วมโครงการต้องเป็นข้าราชการที่จะเกษียณอายุราชการในปีงบประมาณ พ.ศ. ๒๕๖๗ ๑.๒ เอกสารที่ใช้สำหรับประกอบการสมัคร คือ สำเนาบัตรข้าราชการ ทั้งด้านหน้าและด้านหลังของบัตร

## **๒. กลุ่มที่ ๒ หลักสูตรสร้างดุลยภาพข้าราชการสูงวัย**

๒.๑ ผู้สมัครเข้าร่วมโครงการต้องเป็นข้าราชการที่มีอายุ ๕๐ ปีขึ้นไป และไม่เคยเข้ารับการการอบรม ใน**หลักสูตรสร้างดุลยภาพข้าราชการสูงวัย ที่จัดโดยสำนักงาน ก.พ.** มาก่อน

๒.๒ เอกสารที่ใช้สำหรับประกอบการสมัคร คือ สำเนาบัตรข้าราชการ ทั้งด้านหน้าและด้านหลังของบัตร

#### หมายเหตุ : **กลุ่มที่ ๑ หลักสูตรปัจฉิมนิเทศข้าราชการเกษียณอายุราชการ**

ระบบการรับสมัครเข้าร่วมโครงการฯ แบบออนไลน์จะเปิดให้ลงทะเบียนตั้งแต่วันที่ ๑๒ - ๑๙ กุมภาพันธ์ ๒๕๖๗ โดยผู้สมัครลำดับที่ ๑ - ๒๙๐ จะเข้าอบรมด้วยระบบปฏิบัติการ Zoomและลำดับที่ ๒๙๑ เป็นต้นไปจะเป็นการเข้าอบรมจาก สื่อสังคมออนไลน์ YouTube ทั้งนี้ สำนักงาน ก.พ. จะประกาศรายชื่อผู้เข้ารับการอบรมที่ <u><https://register.ocsc.go.th/></u> [registration/retire](https://register.ocsc.go.th/%20registration/retire2567)2567 และที่หน้าเว็บไซต์สำนักงาน ก.พ. ([www.ocsc.go.th](http://www.ocsc.go.th/)) ในวันที่ ๒๓ กุมภาพันธ์ ๒๕๖๗

#### **กลุ่มที่ ๒ หลักสูตรสร้างดุลยภาพข้าราชการสูงวัย**

ระบบการรับสมัครเข้าร่วมโครงการฯ แบบออนไลน์จะเปิดให้ลงทะเบียนตั้งแต่วันที่ ๒๙ เมษายน - ๖ พฤษภาคม ๒๕๖๗ โดยผู้สมัครลำดับที่ ๑ - ๒๙๐ จะเข้าอบรมด้วยระบบปฏิบัติการ Zoomและลำดับที่ ๒๙๑ เป็นต้นไป จะเป็นการเข้าอบรมจากสื่อสังคมออนไลน์ YouTube ทั้งนี้ สำนักงาน ก.พ. จะประกาศรายชื่อผู้เข้ารับการอบรมที่ [https://register.ocsc.go.th/registration/retire](https://register.ocsc.go.th/registration/retire2567)2567 และที่หน้าเว็บไซต์สำนักงาน ก.พ. ([www.ocsc.go.th](http://www.ocsc.go.th/)) ในวันที่ ๑๐ พฤษภาคม ๒๕๖๗

**ผู้รับผิดชอบโครงการ** ๐ ๒๕๔๗ ๑๐๐๐ ต่อ ๑๘๑๐ (พัชรา), ๑๑๓๓ (นิรมล), ๑๗๔๗ (ศิริพร), ๑๗๗๒ (ณัฏฐิกา) **ด้านเทคนิคการลงทะเบียน** ๐ ๒๕๔๗ ๑๐๘๐

# **ขั้นตอนการสมัคร**

๑. ให้ผู้สมัครเข้าที่เว็บไซต์นี้ตามลิงค์ที่ได้รับ ([https://register.ocsc.go.th/registration/retire](https://register.ocsc.go.th/registration/retire2567)2567)

๒. ผู้สมัครที่ต้องการเข้าร่วมโครงการ ใน**กลุ่มที่ ๑ หลักสูตรปัจฉิมนิเทศข้าราชการเกษียณอายุราชการ และ กลุ่มที่ ๒ หลักสูตรสร้างดุลยภาพข้าราชการสูงวัย ให้ดำเนินการ ดังนี้**

๒.๑ ผู้สมัครคลิกที่ปุ่ม **"ลงทะเบียนกลุ่มที่ ๑ หรือ ลงทะเบียนกลุ่มที่ ๒"** ตามเงื่อนไขการสมัครเข้าร่วม โครงการ

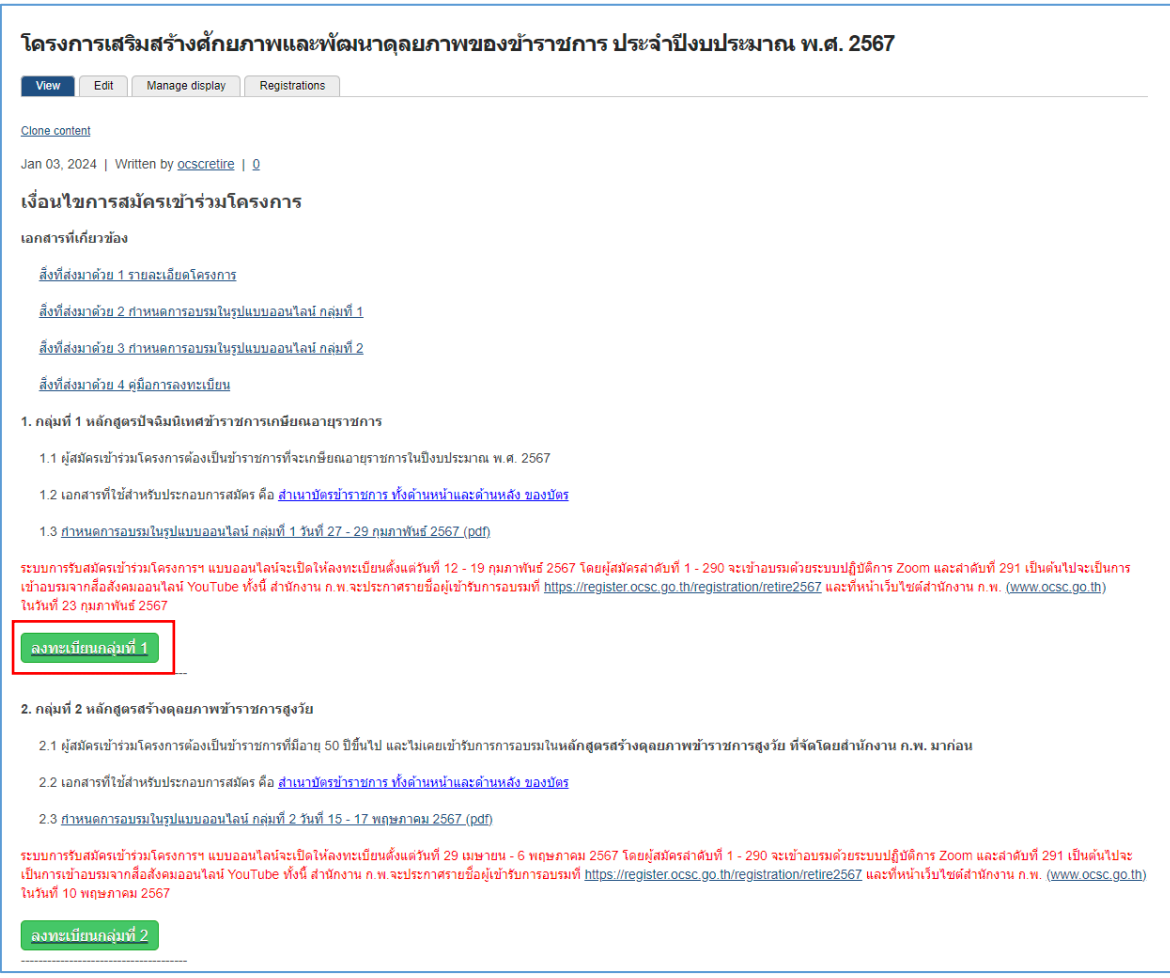

๒.๒ กรอกข้อมูลให้ครบถ้วนและคลิกปุ่ม "บันทึก" ระบบจะแสดงข้อความ **"ขอบคุณสำหรับการสมัคร เข้าร่วมโครงการฯ"**

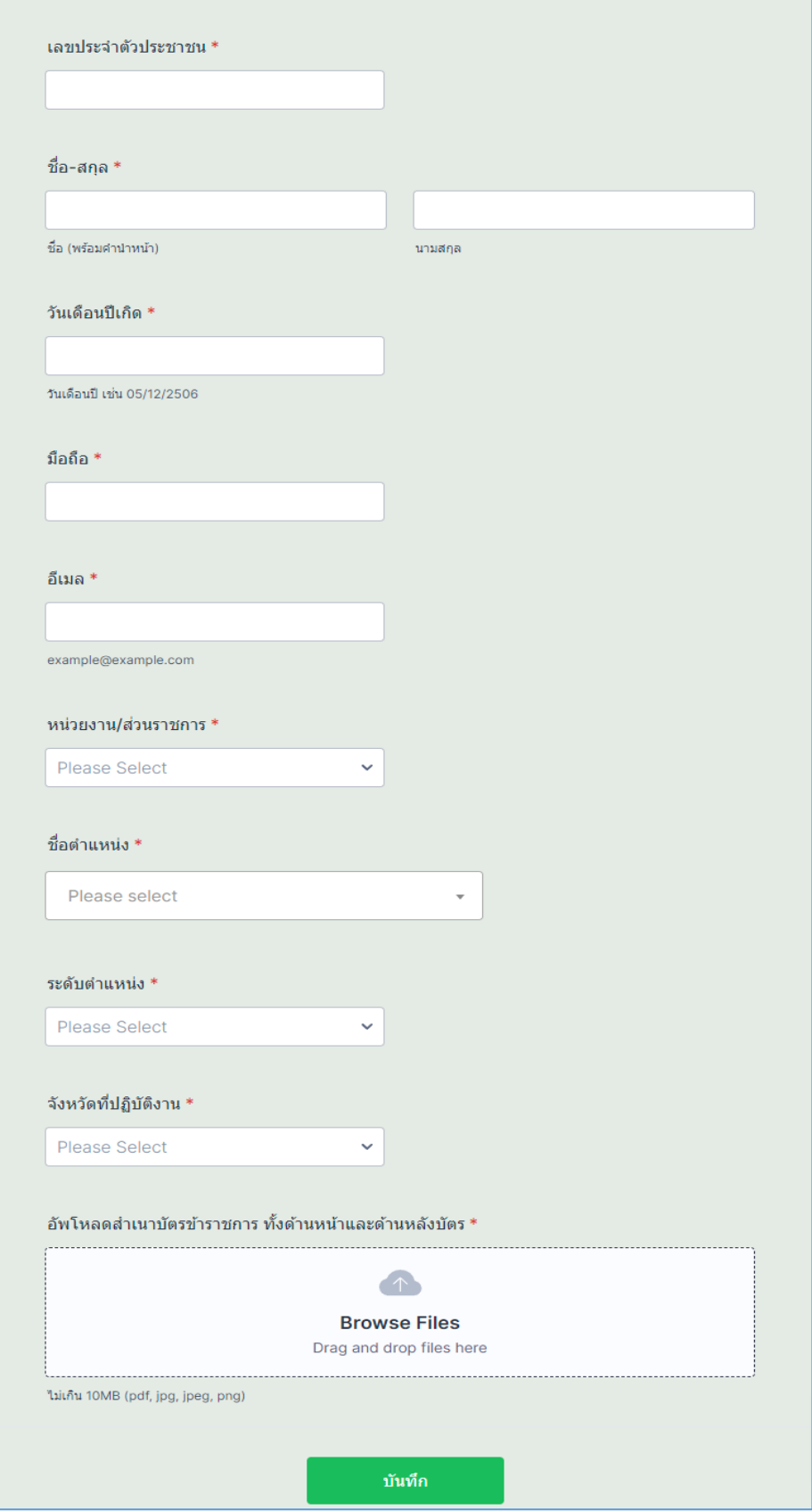